## Introduction to Python and VTK

Scientific Visualization, HT 2014 Lecture 2

#### Johan Nysjö

**Centre for Image analysis**Swedish University of Agricultural Sciences
Uppsala University

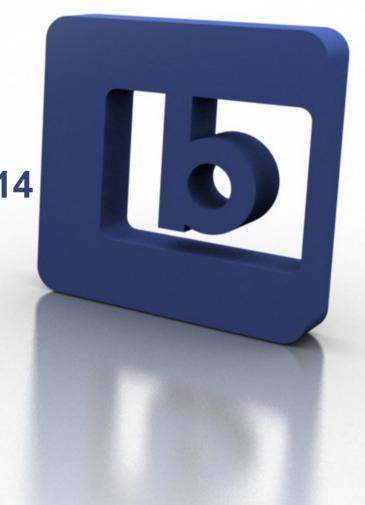

#### About me

- PhD student in Computerized Image Analysis
- Develop methods and tools for interactive analysis of medical
   3D (volume) images

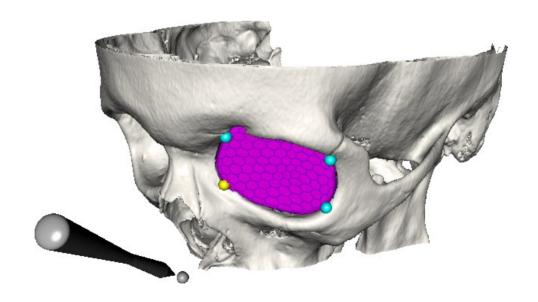

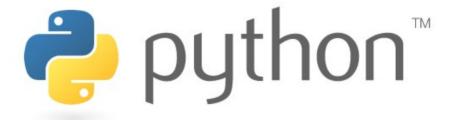

#### History

- The Python programming language was developed in the late 1980s by a Dutch computer programmer named Guido Van Rossum (who now is the Benevolent Dictator for Life of the language)
- First version released in 1991
- Named after the Monty Python comedy group, not the snake...

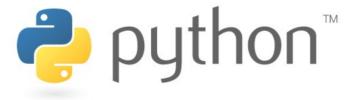

## Key features

- General-purpose, high-level programming language
- Clear, readable syntax (similar to pseudocode)
- Dynamically AND strongly typed (see explanation here)
- Multi-paradigm: you can write code that is (fully or partially) procedural, object-oriented, or functional
- No compiling\*
- Has extensive standard libraries and a rich selection of third-party modules
- Good for rapid prototyping

<sup>\*</sup> some compiling is performed in the background, but at least you don't have to think about it

## Running a Python program

 Suppose that we have a program hello.py containing this single line of code:

```
print("Hello world!")
```

 To run this program, just open a terminal, navigate to the directory of the file, and type

```
johan@hastur:~$ python hello.py
Hello world!
johan@hastur:~$ ■
```

## Built-in numeric types

- Integers (int): 1, 2, 3
- Floats (float): 0.1, 3.141592 (64-bit by default)
- Complex: 0+1j, 1.1+3.5j
- Booleans: True, False

## Container types

- Strings (str): "python", "foo"
- Lists (list): [1, 2, 3], [0.5, "bar", True], [[0, 1, 0], [1, 0, 0]]
- Tuples (tuple): (1, 2, 3)
- Dictionaries (dict): {"key0": 1.5, "key1": 3.0}
- Strings and tuples are immutable (i.e., cannot be modified after creation), whereas lists and dictonaries are mutable (can be modified)
- Lists, tuples and dictionaries can contain mixed types

#### Control flow

 No switch-statement, but otherwise all the familiar control-flow statements are there. Examples:

```
numbers = [0, 1, 2, 3, 4]
for number in numbers:
    print(number)

for i in xrange(0, len(numbers)):
    print(numbers[i])

i = 0
while i < 10:
    print(i)
    i += 1</pre>
```

#### **Functions**

Functions are defined like this:

```
def fibonacci(n):
    if n == 0 or n == 1:
        return n
    else:
        return fibonacci(n - 1) + fibonacci(n - 2)

if __name__ == "__main__":
    print(fibonacci(10))
```

#### Whitespace-sensitive syntax

- Python uses ":" and whitespace indentation to delimit code blocks, e.g., define where a function or control-flow statement starts and stops
- Controversial design choice...
- Forces you to write readable (or at least well-indented) code

```
def fibonacci(n):
    if n == 0 or n == 1:
        return n
    else:
        return fibonacci(n - 1) + fibonacci(n - 2)

if __name__ == "__main__":
    print(fibonacci(10))
```

#### File I/O

 Using the with statement (available since Python 2.5), reading or writing to file is really simple:

```
# reading from file
with open("data.txt", "r") as txt_file:
    content = txt_file.read()

# writing to file
with open("output.txt", "w") as txt_file:
    txt_file.write("Some data")
```

#### Classes

Python supports object-oriented programming

```
import math
class Sphere:
    def init (self, center=[0.0, 0.0, 0.0], radius=1.0):
        self.center = center
        self.radius = radius
    def compute volume(self):
        return (4.0 / 3.0) * math.pi * math.pow(self.radius, 3)
sphere = Sphere()
print(sphere.compute_volume())
   (unlike Java or C++, getters and setters are normally not used in Python)
```

#### Modules

- Every \*.py file is a module
- Related functions and classes should be grouped into modules
- You can then use the import statement to import the module (or some selected part of it) into your script
- Related modules can be grouped into a package (good if you plan to distribute your code)

## The Python standard library

- Provides modules for file and directory access, mathematics, testing, GUI programming, networking, etc
- Read more about it on http://docs.python.org/2/library/index.html
- Some useful modules from the standard library are
  - math (mathematical functions and constants)
  - os (operating system functionality)
  - sys (system-specific parameters and functions)

## Python versions (2.x vs. 3.x)

- The Python 3.x branch is a revision of the language and offers many improvements over Python 2.x
- However, Python 3.x is not backward-compatible, and many existing packages (e.g., VTK) for Python 2.x have not yet been ported to Python 3.x
- Python 2.x is still more widely used
- See http://wiki.python.org/moin/Python2orPython3 for more info
- In this course we will use Python 2.6 or 2.7

## Text editors, IDEs, and interactive shells

- To start programming in Python, almost any text editor or IDE with Python support will do.
- The standard Python shell is great for trying out language features
- For a more powerful interactive computing environment, have a look at IPython

## Style guide for Python code (PEP8)

- To simplify the life for Python programmers, some of the language developers sat down and wrote a style guide for Python code: PEP8
- The guidelines in PEP8 are just recommendations: you are free to break them and define your own coding style guide (but please be consistent)

#### When you need more speed

- NumPy & SciPy
- Cython (supports parallel processing via OpenMP)
- PyCUDA
- PyOpenCL

## Other useful packages

- Graphics programming and visualization
  - PyOpenGL, VTK, Mayavi
- GUI programming
  - PyQt/PySide, wxPython, Tkinter
- Image analysis and processing
  - ITK, Pillow
- Computer vision
  - OpenCV
- Plotting
  - Matplotlib

## Python tutorials

If you are new to Python, start with:

https://docs.python.org/2/tutorial/

 Zed Shaw's "Learning Python The Hard Way" is also a good (but more demanding) tutorial:

http://learnpythonthehardway.org/book/

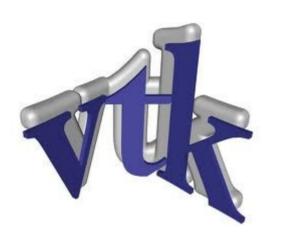

## The Visualization Toolkit (VTK)

- Open source, freely available C++ toolkit for
  - scientific visualization
  - 3D computer graphics
  - mesh and image processing
- Managed by Kitware Inc.

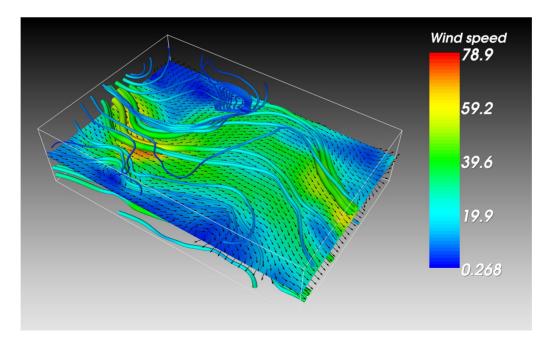

#### VTK

- Object-oriented design
- High level of abstraction (compared to graphics APIs like OpenGL or Direct3D)
- Provides bindings to Tcl/Tk, Python, and Java
- GUI bindings: Qt, wxWidgets, Tkinter, etc

Heavily object-oriented (and a bit over-designed...)

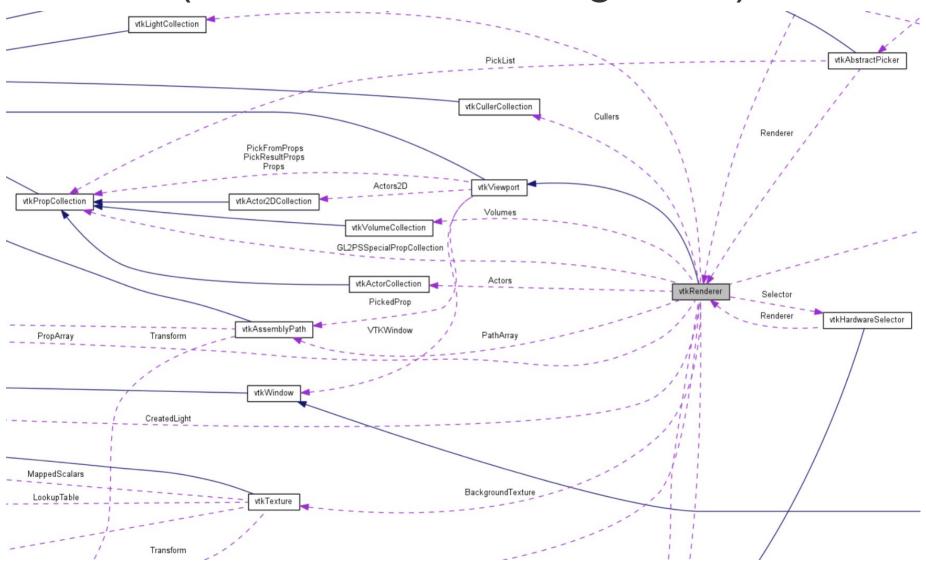

## Some examples of what you can do with VTK

- Create visualizations of
  - scalar, vector, and tensor fields
  - volume data (e.g., 3D CT or MRI scans)
- Mesh and polygon processing
- Image analysis (2D and 3D images)
- Isosurface extraction
- Implementing your own algorithms

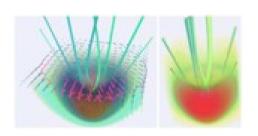

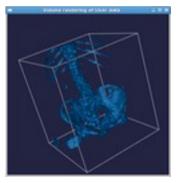

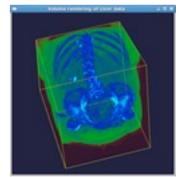

## Volume rendering

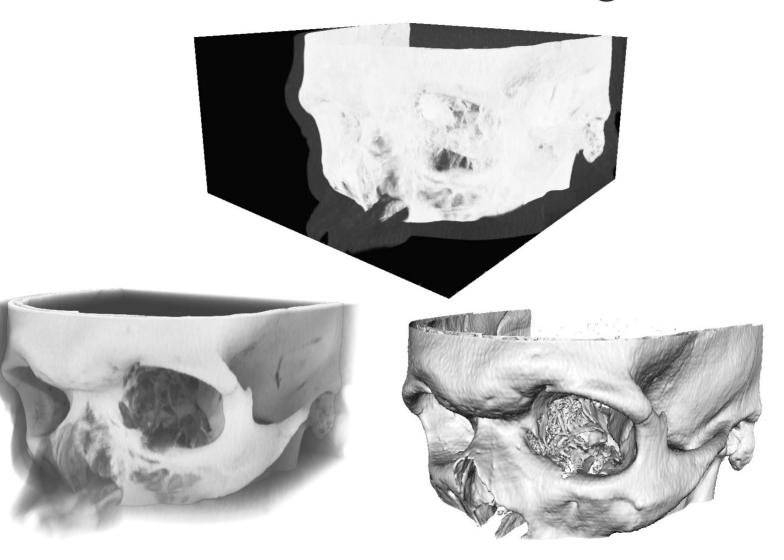

# Rendering graphical 3D models (imported from .stl, .ply, .obj, etc)

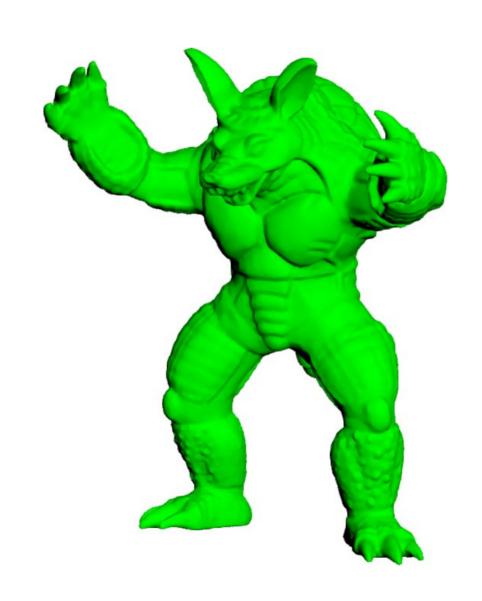

#### Rendering performance

- VTK has decent rendering performance and is good for rapid prototyping of 3D visualization tools
- Not suitable for rendering large realistic 3D scenes with lots of dynamic content (i.e., games)

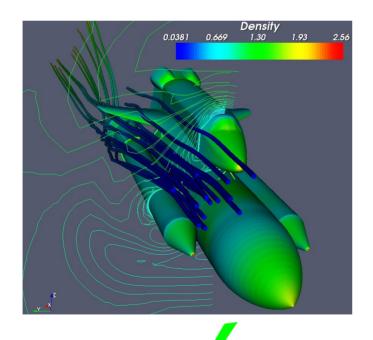

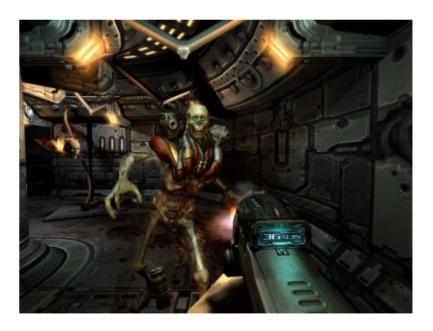

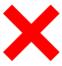

## The visualization pipeline

# vtk DataFile Version 3.0 vtk output **BINARY** DATASET STRUCTURED POINTS **DIMENSIONS 256 256 124** SPACING 0.9 0.9 0.9 ORIGIN 0 0 0 CELL DATA 7998075 POINT DATA 8126464 COLOR SCALARS ImageFile 1 ^D^E^C^G^D^B^D^B^B^C^D^E^D^E^C^C ^D^C^C^C^C^E^D^C^A^B^B^B^F^A^C^E ^D^D^E^A^A^C^B^B^E^B^A^A^E^B^E^E ^A^C^C^G^C^D^F^B^D^E^@^G^C^D^D^C ^D^C^F^C^B^E^E^E^B^C^C^B^C^B^C^B ^C^C^F^E^F^C^D^A^A^C^F^D^D^E^E^B

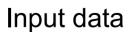

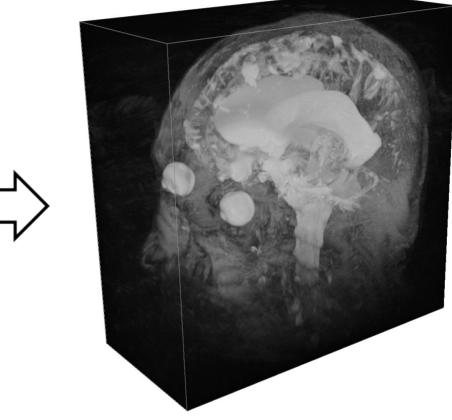

Visualization

#### The visualization pipeline

 To visualize your data in VTK, you normally set up a pipeline like this:

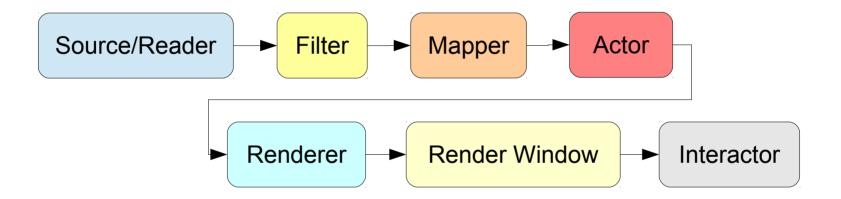

#### Sources

- VTK provides various source classes that can be used to construct simple geometric objects like spheres, cubes, cones, cylinders, etc...
- Examples: vtkSphereSource, vtkCubeSource, vtkConeSource

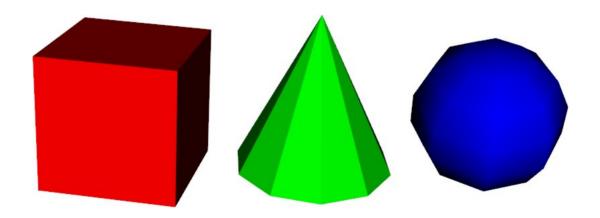

#### Readers

- Reads data from file
- You can use, e.g., vtkStructuredPointsReader to read a volumetric image from a .vtk file
- or vtkSTLReader to load a 3D polygon model from a .stl file
- If VTK cannot read your data, write your own reader!

#### **Filters**

- Takes data as input, modifies it in some way, and returns the modified data
- Can be used to (for example)
  - select data of a particular size, strength, intensity, etc
  - process 2D/3D images or polygon meshes
  - generate geometric objects from data

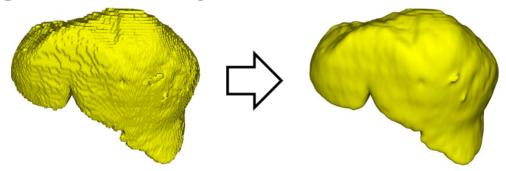

## Mappers

- Maps data to graphics primitives (points, lines, or triangles) that can be displayed by the renderer
- The mapper you will use most in the labs is vtkPolyDataMapper
- vtkPolyDataMapper maps polygonal data (vtkPolyData) to graphics primitives

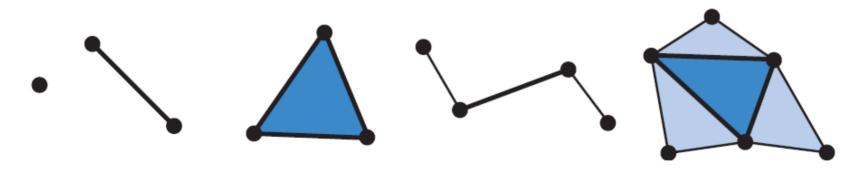

#### **Actors**

- vtkActor represents an object (geometry and properties) in a rendering scene
- Has position, scale, orientation, various rendering properties, textures, etc. Keeps a reference to the mapper.

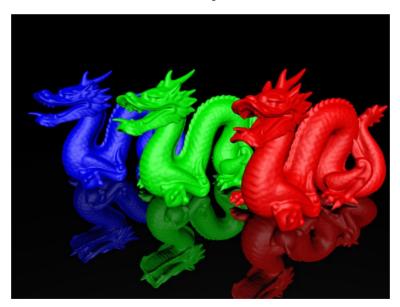

# Rendering

 The process of converting 3D graphics primitives (points, lines, triangles, etc), a specification for lights and materials, and a camera view into an 2D image that can be displayed on the screen

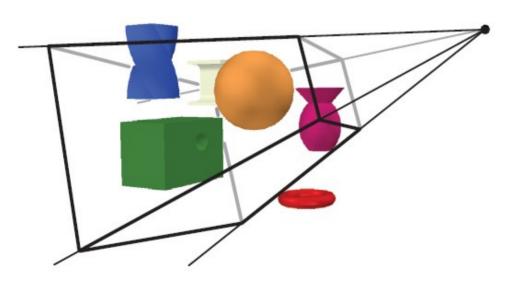

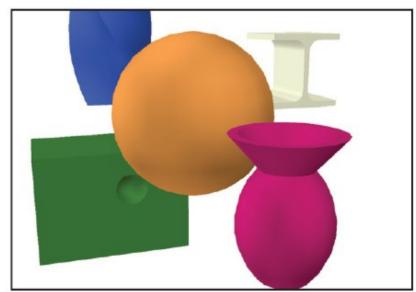

### Renderer

- vtkRenderer controls the rendering process for actors and scenes
- Under the hood, VTK uses OpenGL for rendering

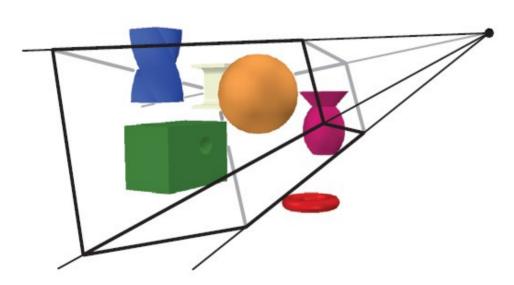

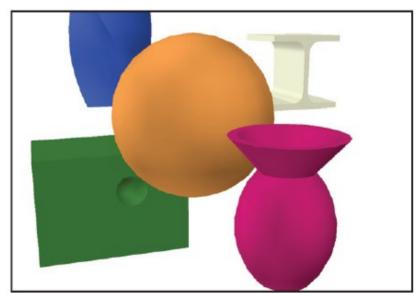

### Render window

 The vtkRenderWindow class creates a window for renderers to draw into

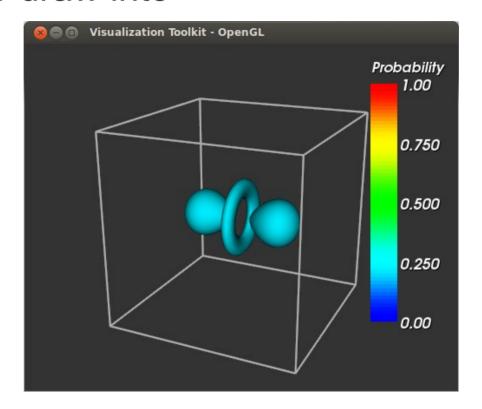

### Interactors

- The vtkRenderWindowInteractor class provides platform-independent window interaction via the mouse and keyboard
- Allows you to rotate/zoom/pan the camera, select and manipulate actors, etc
- Also handles time events

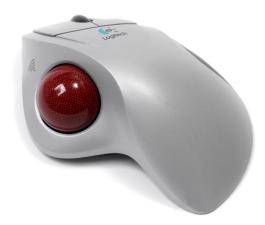

# Example 1: Rendering a cube

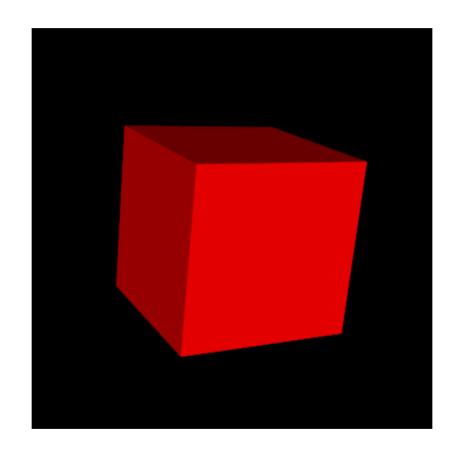

## Pipeline for the cube example

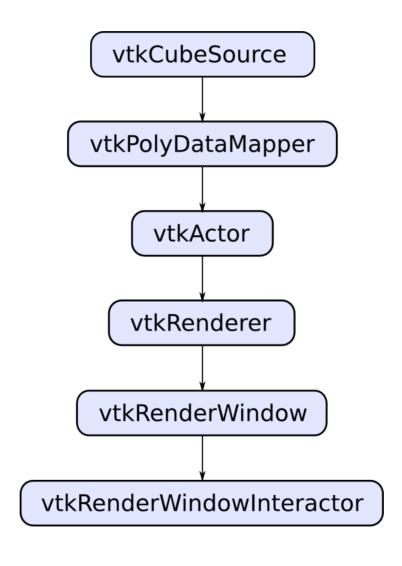

#### Source

```
import vtk

# Generate polygon data for a cube
cube = vtk.vtkCubeSource()
```

## Mapper

```
# Create a mapper for the cube data
cube_mapper = vtk.vtkPolyDataMapper()
cube_mapper.SetInput(cube.GetOutput())
```

#### Actor

```
# Connect the mapper to an actor
cube_actor = vtk.vtkActor()
cube_actor.SetMapper(cube_mapper)
cube_actor.GetProperty().SetColor(1.0, 0.0, 0.0)
```

#### Renderer

```
# Create a renderer and add the cube actor to it
renderer = vtk.vtkRenderer()
renderer.SetBackground(0.0, 0.0, 0.0)
renderer.AddActor(cube_actor)
```

#### Render window

```
# Create a render window
render_window = vtk.vtkRenderWindow()
render_window.SetWindowName("Simple VTK scene")
render_window.SetSize(400, 400)
render_window.AddRenderer(renderer)
```

```
source/reader → filter → mapper → actor → renderer → renderWindow → interactor
```

### Interactor

```
# Create an interactor
interactor = vtk.vtkRenderWindowInteractor()
interactor.SetRenderWindow(render_window)

# Initialize the interactor and start the
# rendering loop
interactor.Initialize()
render_window.Render()
interactor.Start()
```

```
source/reader → filter → mapper → actor → renderer → renderWindow → interactor
```

## Source code – cube.py

- Included in the .ZIP file containing the source code and datasets for Lab 1
- You can download it from the course webpage

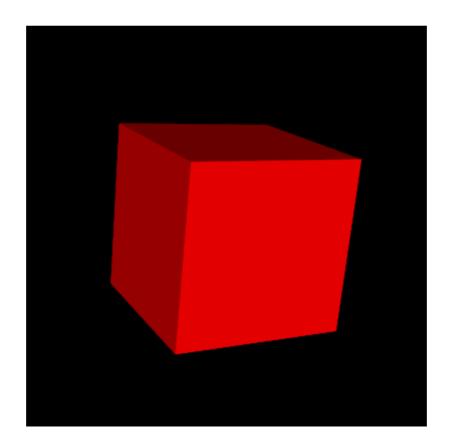

# Example 2: Earthquake data

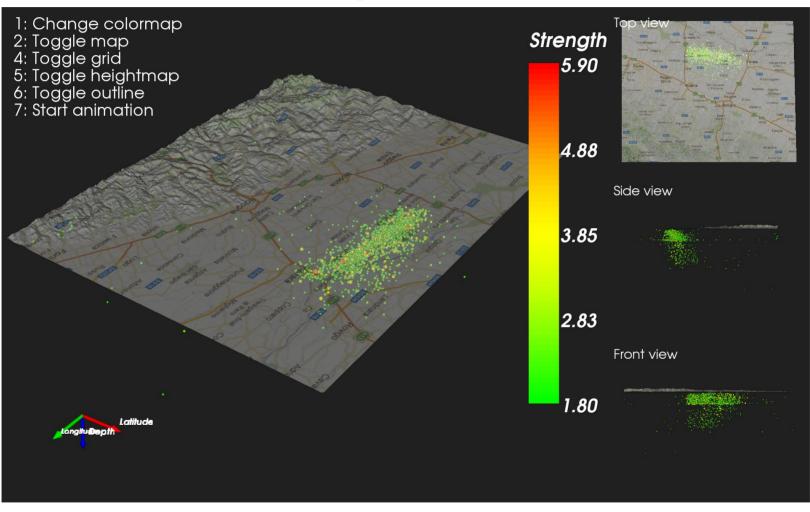

# Visualizing the quakes with sphere glyphs

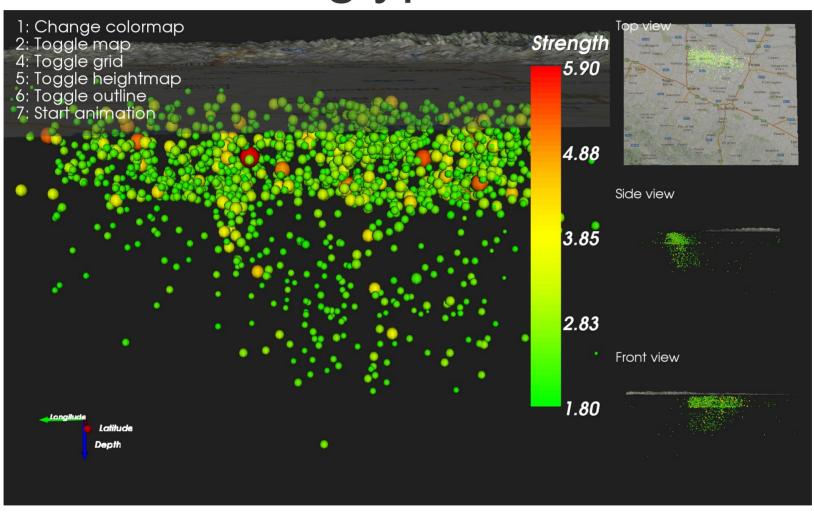

# Sphere glyphs

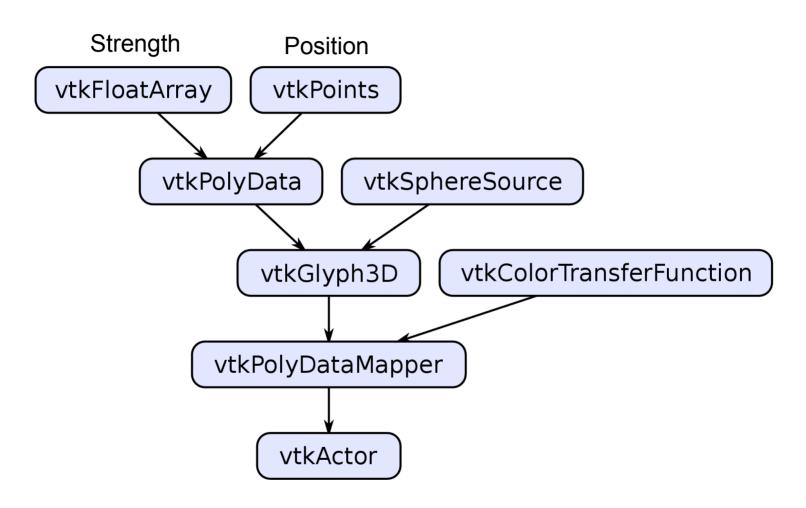

## Colormaps

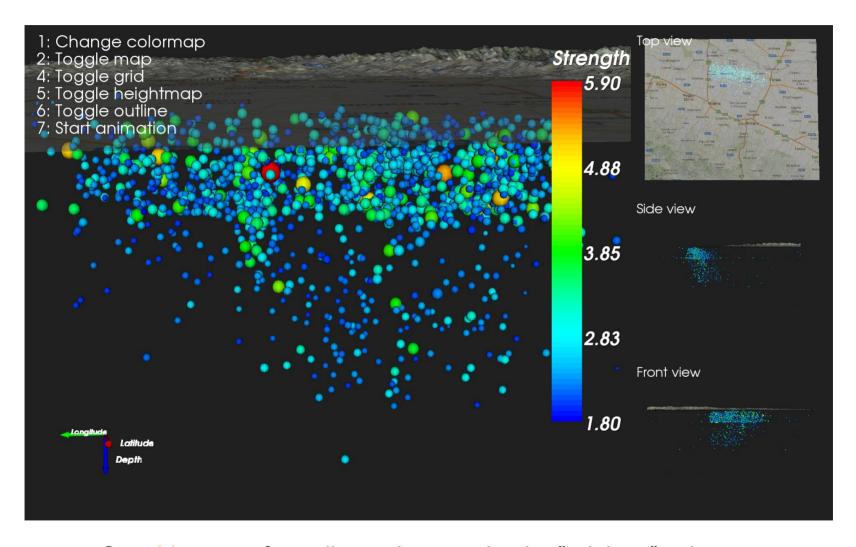

See this paper for a discussion on why the "rainbow" colormap is a poor choice for most applications

## Colormaps

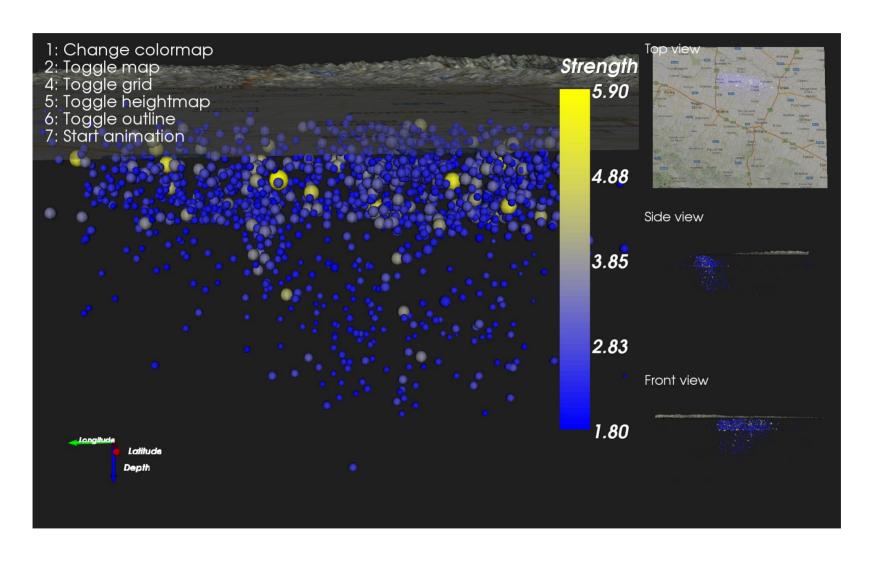

# Colormaps

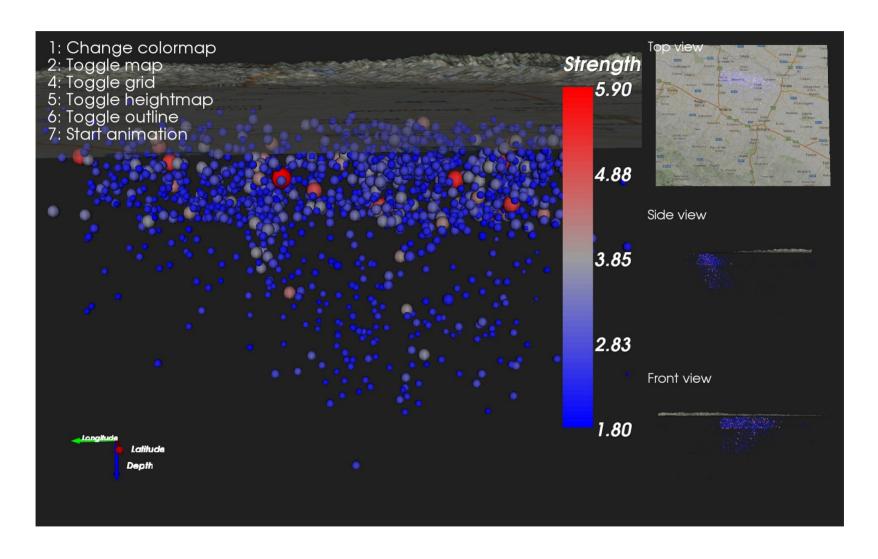

# Example 2: Air currents

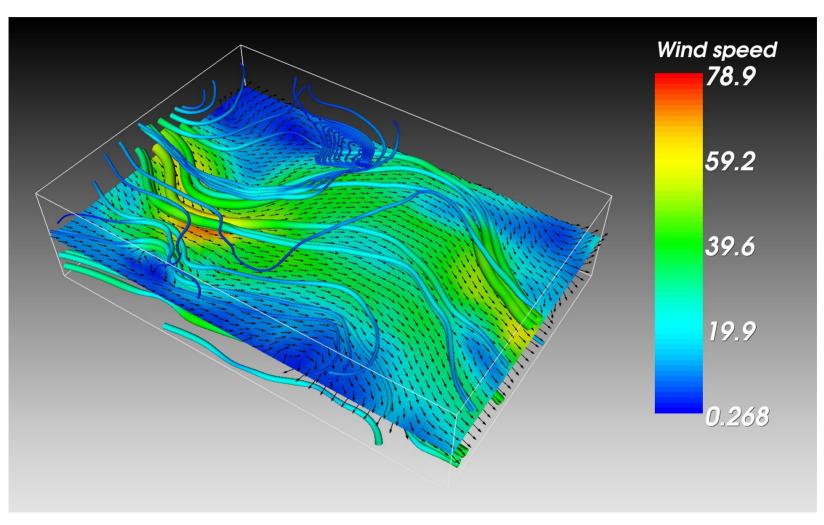

# Arrow glyphs, first try

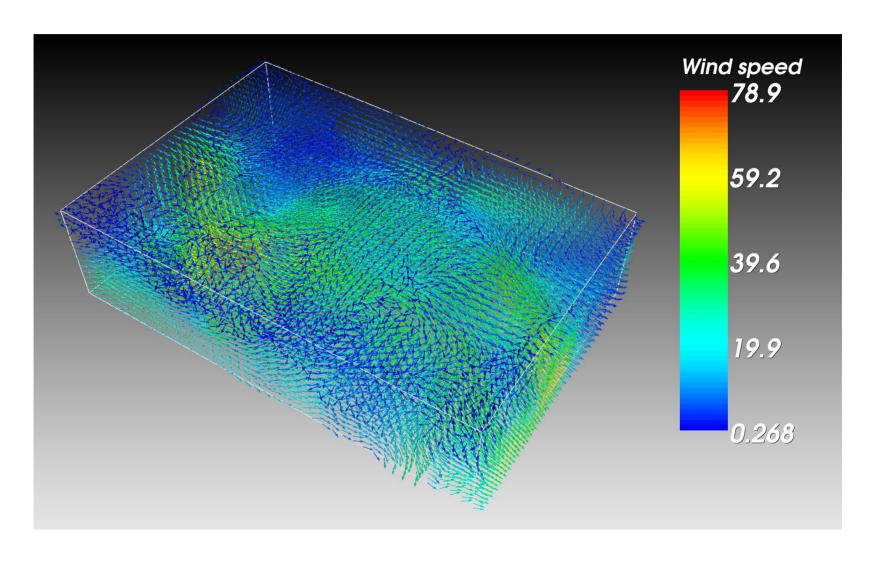

## Arrow glyphs, first try

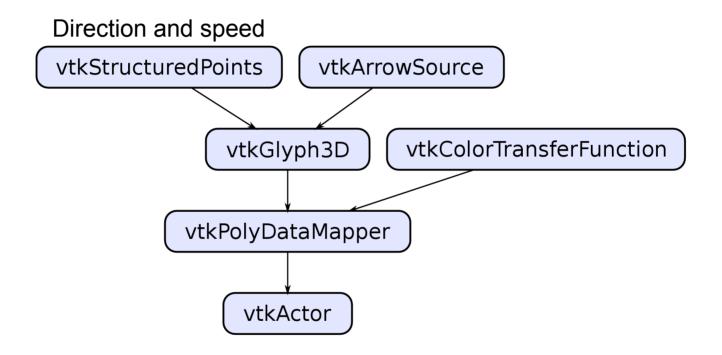

# Cut planes

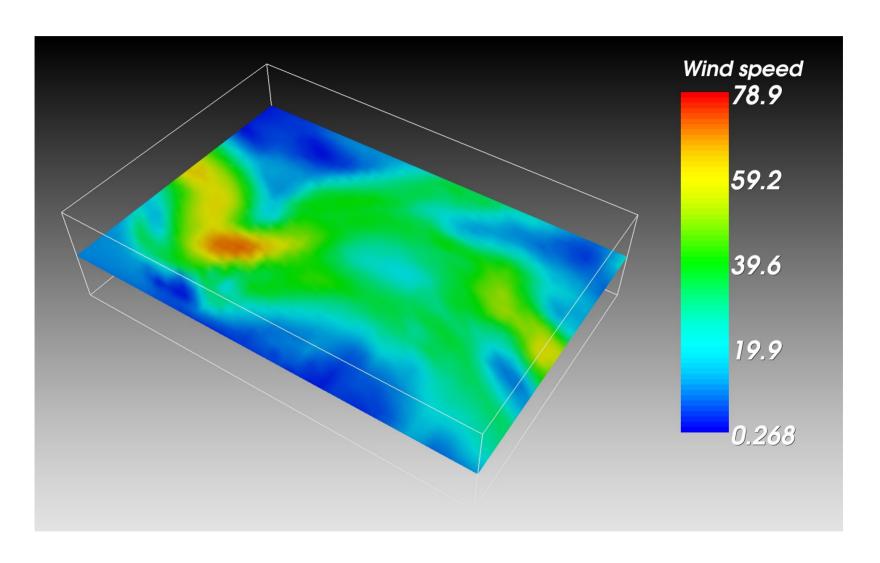

## Cut planes

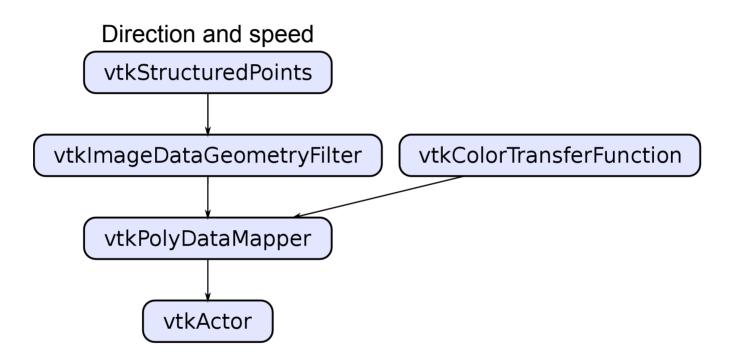

# Arrow glyphs, second try

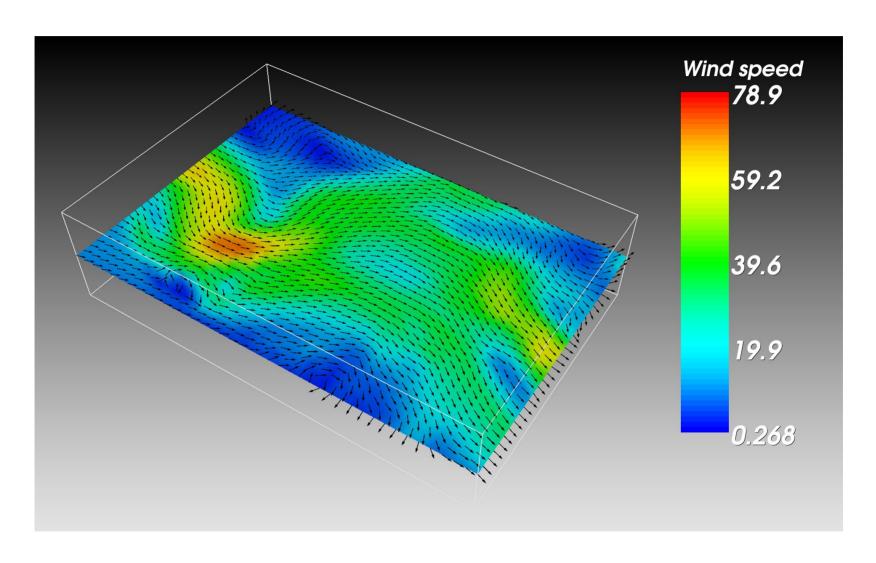

# Arrow glyphs, second try

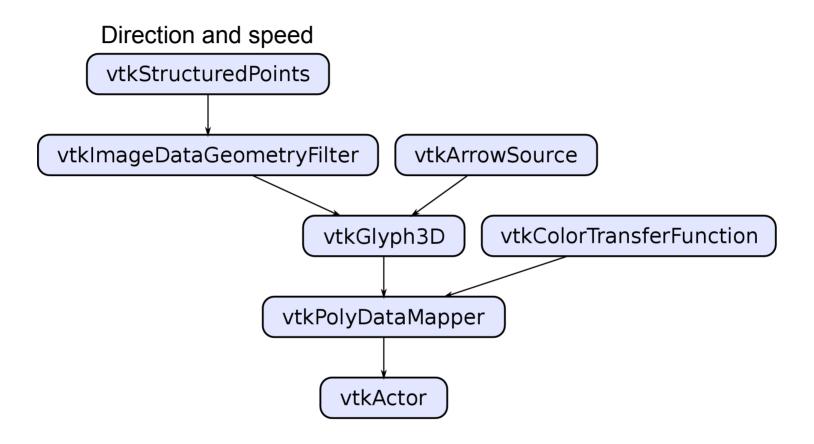

### Streamtubes

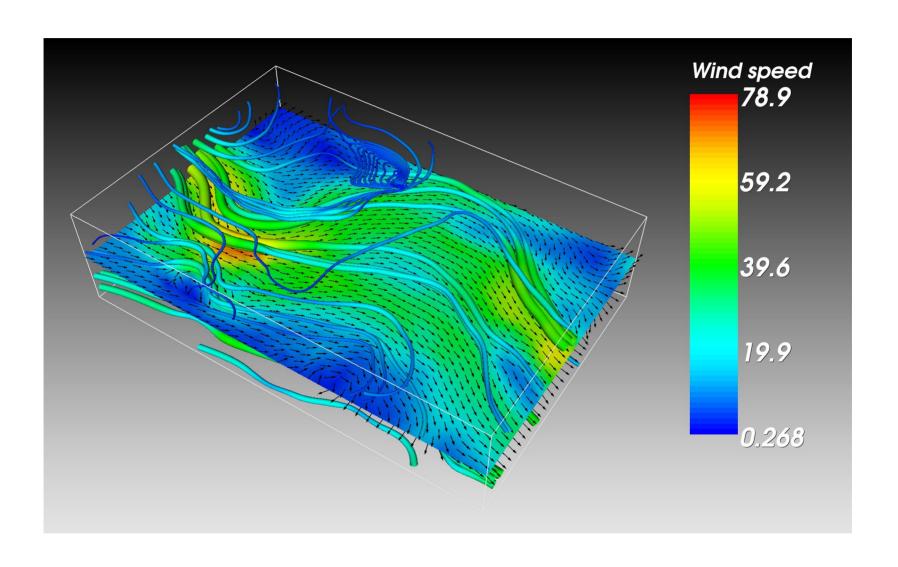

### Streamtubes

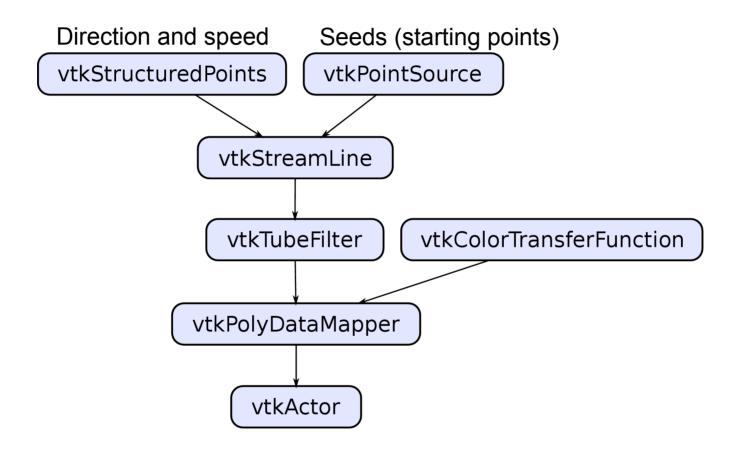

# Example 3: Medical 3D data

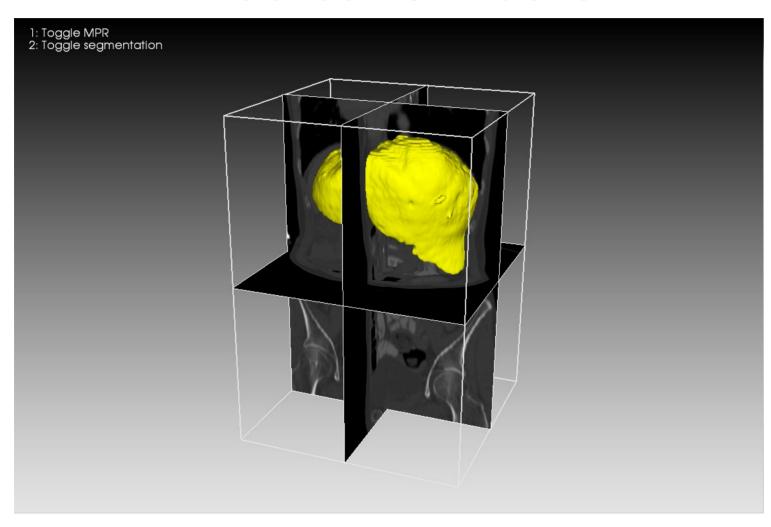

## Outline

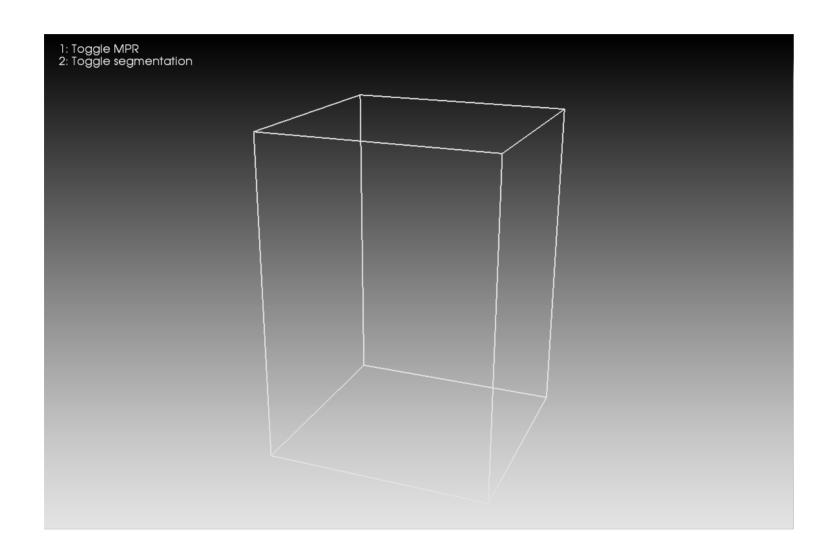

## Outline

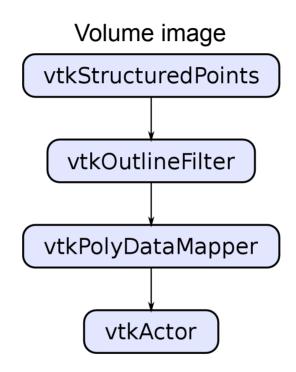

# Multi-planar reformatting (MPR)

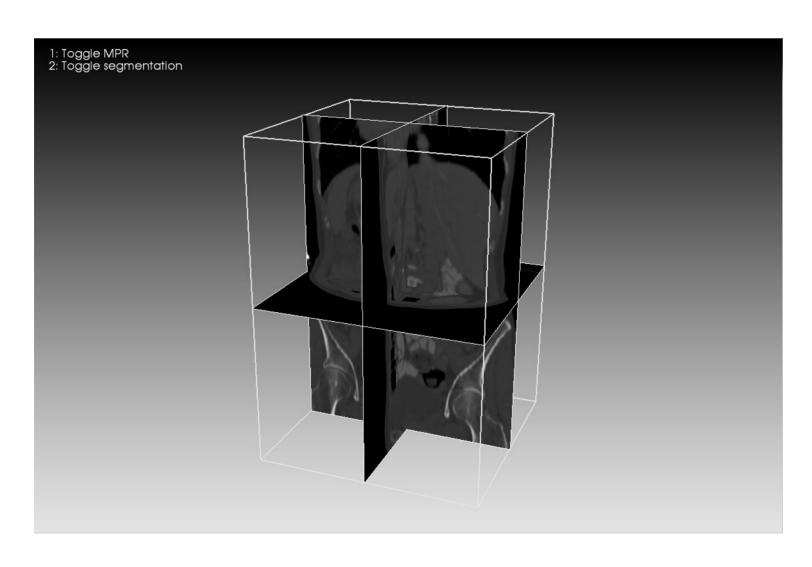

## Multi-planar reformatting (MPR)

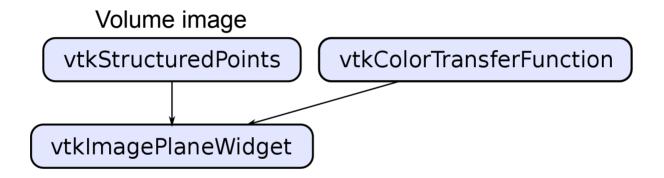

# Surface rendering

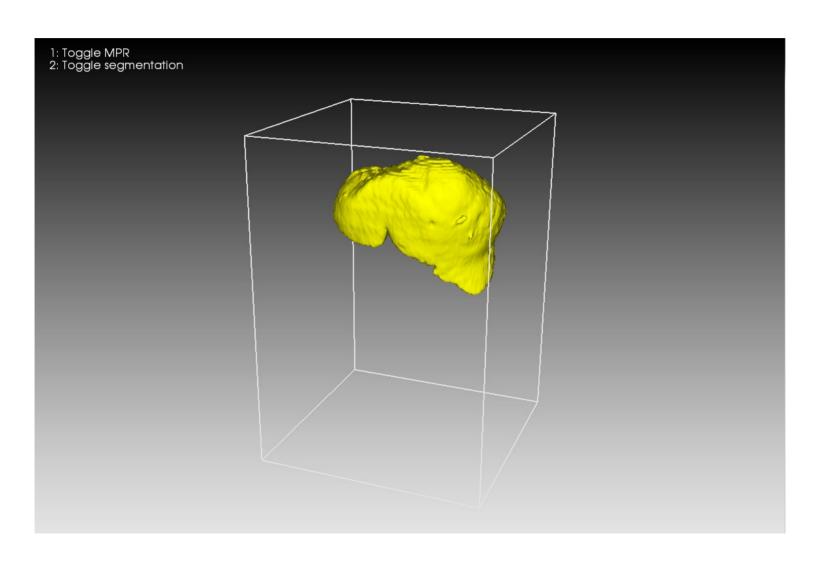

# Surface rendering

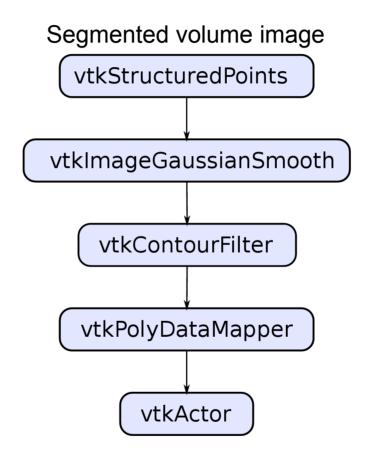

## Combined visualization

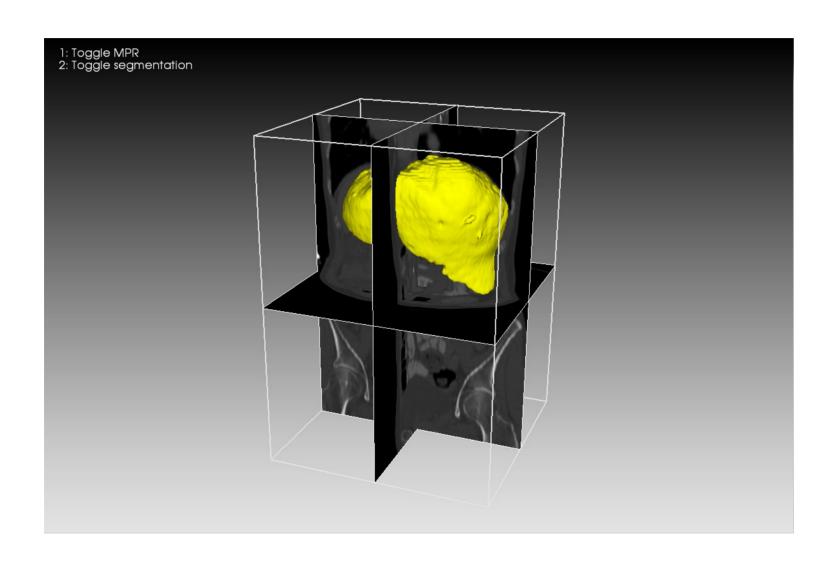

## Summary

- VTK contains thousands of classes and might seem a bit intimidating at first...
  - however, one can create useful visualizations with just a few core classes
- The pipeline is typically
  - source/reader → filter → mapper → actor → renderer → renderWindow → interactor
- Use VTK's example programs as templates when you write new programs!

#### Resources

- http://www.vtk.org/
- http://www.vtk.org/VTK/resources/software.html
- http://www.vtk.org/doc/release/5.10/html/
- http://www.vtk.org/Wiki/VTK/Examples

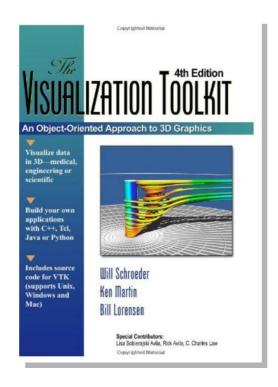

### More resources

- Anders has created a tutorial demonstrating how to use VTK with Python
- Includes lots of examples
- You can access the tutorial here

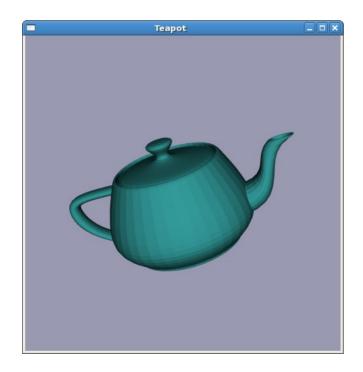

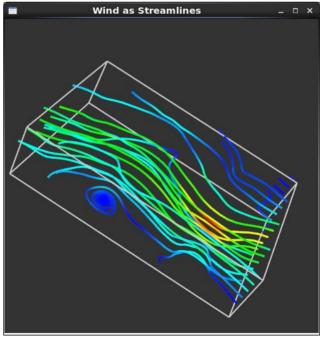

### About the labs

- There will be two assignments and one project
- The lab sessions will be in PC-lab 1312 and 1313
- You may work individually or in pairs
- VTK is installed on the lab PCs
- We recommend that you also install Python and VTK on your own computer

# Installing VTK on Linux

- Included in the package repository of most Linux distributions
- On Ubuntu 12.04 you can install VTK and the Pythonwrapper with the command

sudo apt-get install libvtk5-dev python-vtk

- Also fairly easy to build VTK from source. You need GCC, CMake, + some extra dependencies
- Finally, you can install VTK via the Python distribution Anaconda (see next slide)

# Installing VTK on Windows

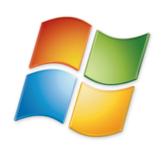

- Don't bother compiling it yourself (unless you have plenty of time to spare)
- Install it via one of the following Python distributions:
  - Anaconda (VTK is available in the package repository)
  - pythonxy (Warning! will override existing Python installations)
- More detailed installation instructions can be found on the course webpage

# Installing VTK on Mac

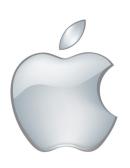

- Install it via Anaconda (see previous slide)
- Expect to spend several hours in front of the compiler if you try to build it yourself...

## Paraview and Mayavi

- Free data visualizers built on VTK
- You can use them to try out different visualization techniques (without writing a single line of code)
- Links:
  - http://www.paraview.org/
  - http://docs.enthought.com/mayavi/mayavi/index.html

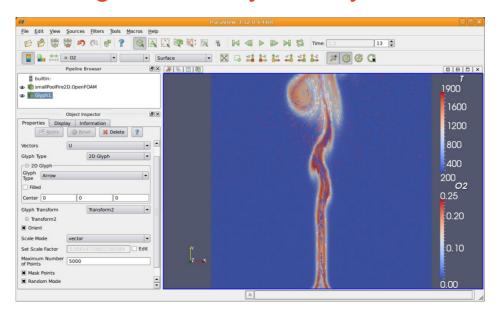

See you on the lab tomorrow!